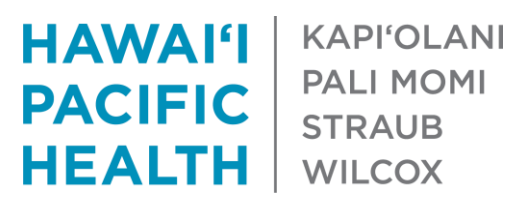

**PALI MOMI** 

# **Hawai'i Pacific Health Telehealth Dashboard**

### **Overview**

The Hawai'i Pacific Health Telehealth dashboard provides different views of telehealth and faceto-face visits in the outpatient clinic setting.

Telehealth visits include the visits below and are identified based on either the visit type or encounter type used to schedule the visits.

Scheduled Telehealth Visits

(only includes completed visits, excludes no shows and cancellaed appointments)

- Telemedicine (i.e. video visits)
- Scheduled Telephone Visits

Unscheduled Telehealth Visits

- E-Visits only includes those that were not cancelled in error
- E-Referrals includes past encounters created under the previous E-Consult workflow as well as the current E-Referral ordering process
- MyChart Encounters

Face to Face visits includes completed visits that took place in office. These visits are identified based on the encounter type used to schedule the visits (i.e. office visit).

To request access to the dashboard, please email [hphtelehealth@hawaiipacifichealth.org.](mailto:hphtelehealth@hawaiipacifichealth.org)

#### **Access and Navigation**

To access the HPH Telehealth Dashboard:

- 1. Log into your computer using your HPH login and password
- 2. Go to the Internet and type the url below:
	- a. <https://drfqlikview/qlikview/>
	- b. This will take you to a secure site that allows you to access the dashboard. The site can only be viewed / accessed if you log into the HPH network
- 3. Click the HPH Telehealth Dashboard icon
- 4. The dashboard will then open in your Internet browser

Within the dashboard, there are a variety of tabs at the top of the screen. Click each tab to be taken to different levels of information.

Each tab has a variety of filters mainly on the left-hand side of the screen. Please see the next few pages for a quick overview of how to use these filters to find information you're looking for.

#### **Overview of Dashboard Filters**

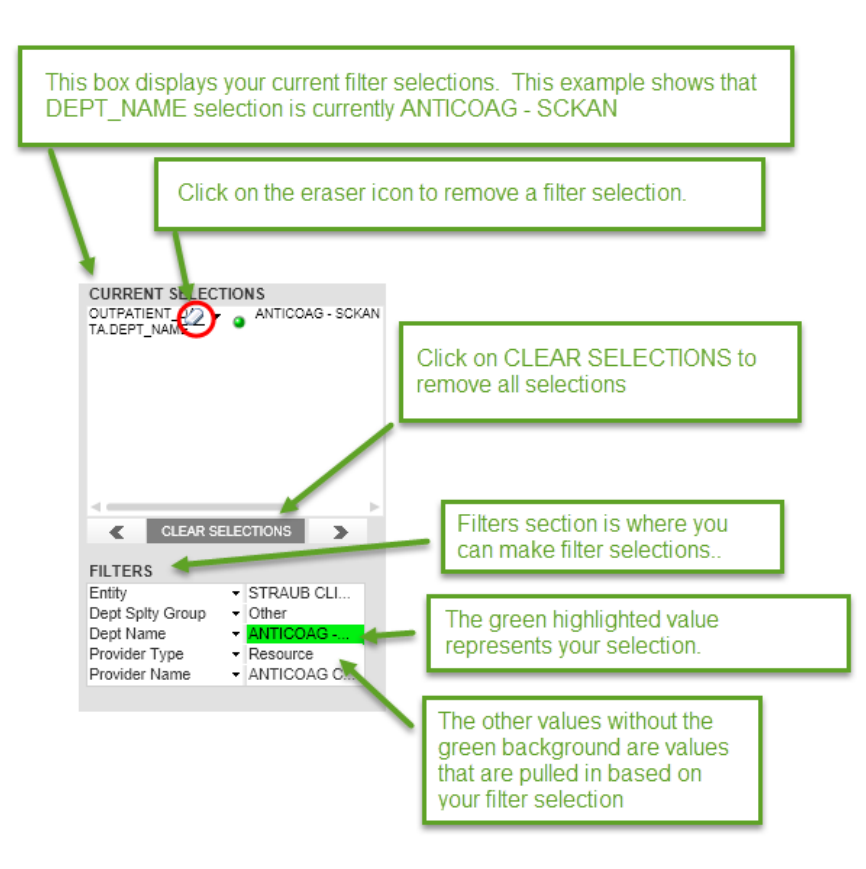

## **How to Make a Filter Selection**

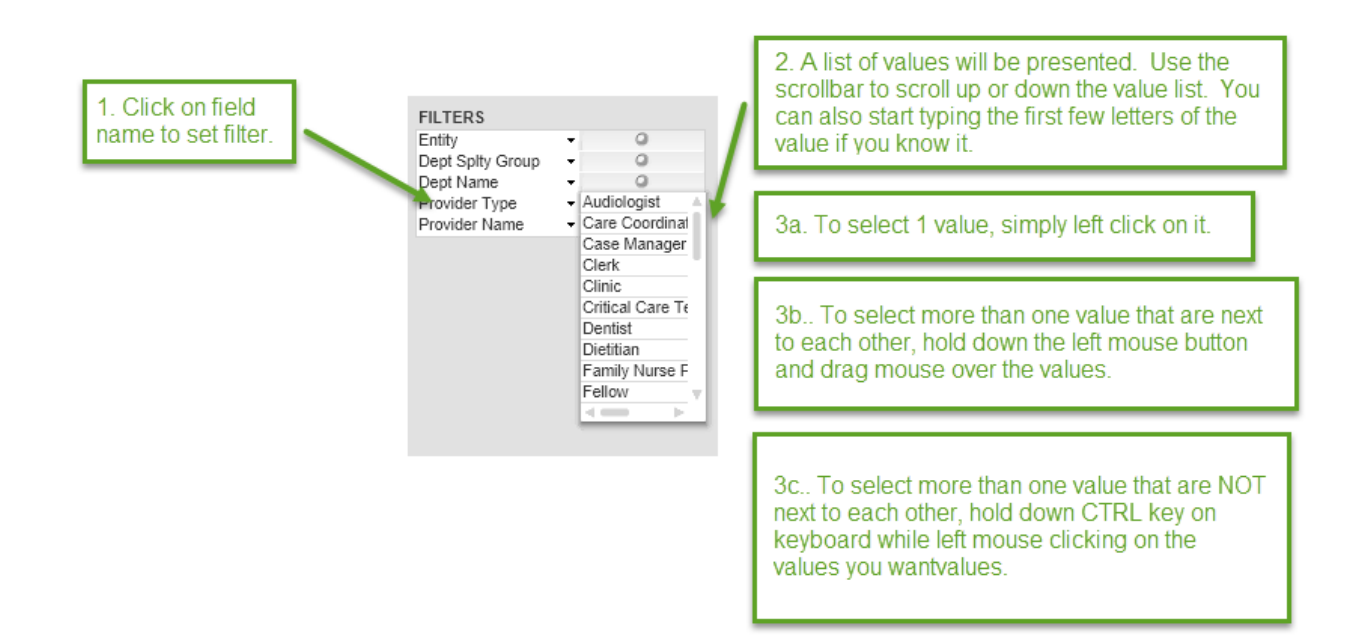